# **Configureer in Routed Mode interfaces voor firepower Threat Defence**

# **Inhoud**

Inleiding Voorwaarden Vereisten Gebruikte componenten Verwante producten Achtergrondinformatie Configureren Netwerkdiagram Configureer een Routed Interface en een Subinterface Stap 1. De logische interface configureren Stap 2. De fysieke interface configureren FTD Routed Interface-handeling FTD Routed Interface - Overzicht Verifiëren Packet overtrekken op FTD Routed Interface Gerelateerde informatie

# **Inleiding**

In dit document worden de configuratie, verificatie en werking van een inline paarinterface op een FTDapparaat (Firepower Threat Defence) beschreven.

# **Voorwaarden**

# **Vereisten**

Er zijn geen specifieke vereisten voor dit document.

# **Gebruikte componenten**

De informatie in dit document is gebaseerd op de volgende software- en hardware-versies:

- ASA 5512-X FTD-code 6.1.0 x
- Firepower Management Center (FMC) code 6.1.0.x

De informatie in dit document is gebaseerd op de apparaten in een specifieke laboratoriumomgeving. Alle apparaten die in dit document worden beschreven, hadden een opgeschoonde (standaard)configuratie. Als uw netwerk live is, moet u zorgen dat u de potentiële impact van elke opdracht begrijpt.

# **Verwante producten**

Dit document kan ook worden gebruikt voor de volgende hardware- en softwareversies:

- ASA5506-X, ASA5506W-X, ASA5506H-X, ASA5508-X, ASA5516-X
- ASA5512-X, ASA5515-X, ASA5525-X, ASA5545-X, ASA5555-X
- FPR210, FPR4100, FPR9300
- VMware (ESXi), Amazon Web Services (AWS), Kernel-based Virtual Machine (KVM)
- FTD-softwarecode 6.2.x en hoger

# **Achtergrondinformatie**

De Firepower Threat Defence (FTD) biedt twee implementatiemodi en zes interfacemodi zoals in deze afbeelding:

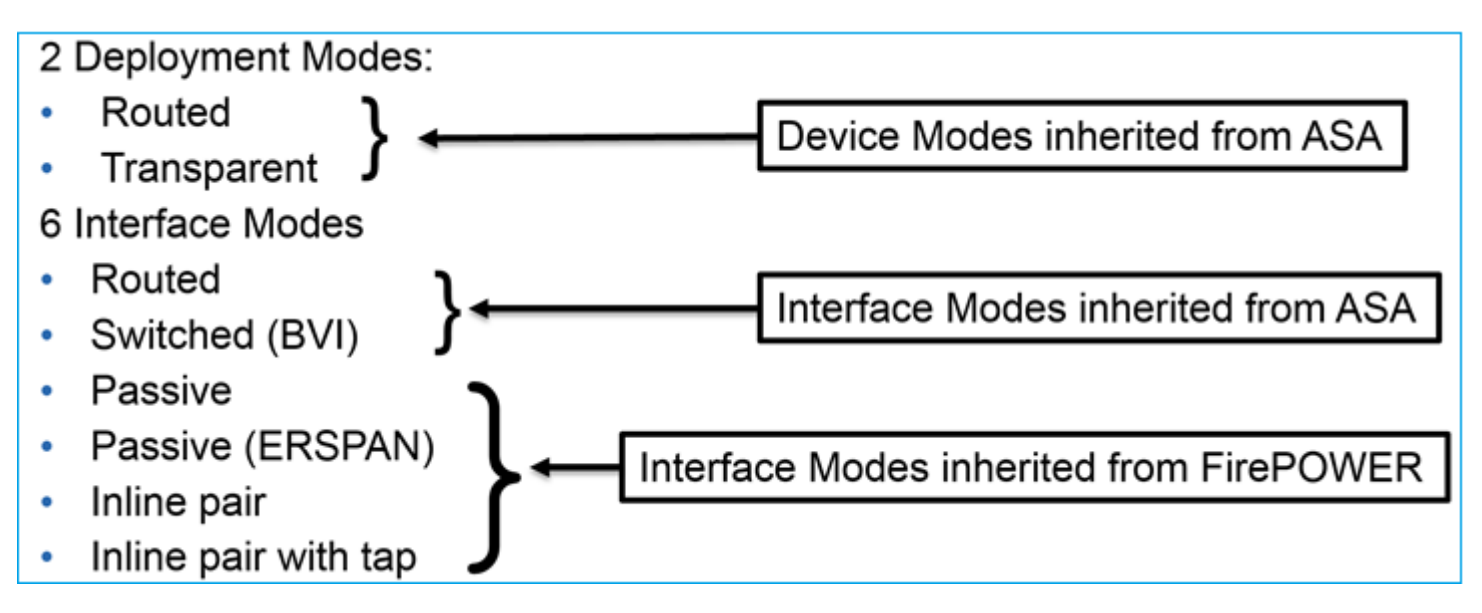

**Opmerking**: u kunt interfacemodi op één FTD-apparaat combineren.

Overzicht op hoog niveau van de verschillende FTD-implementaties en interfacemodi:

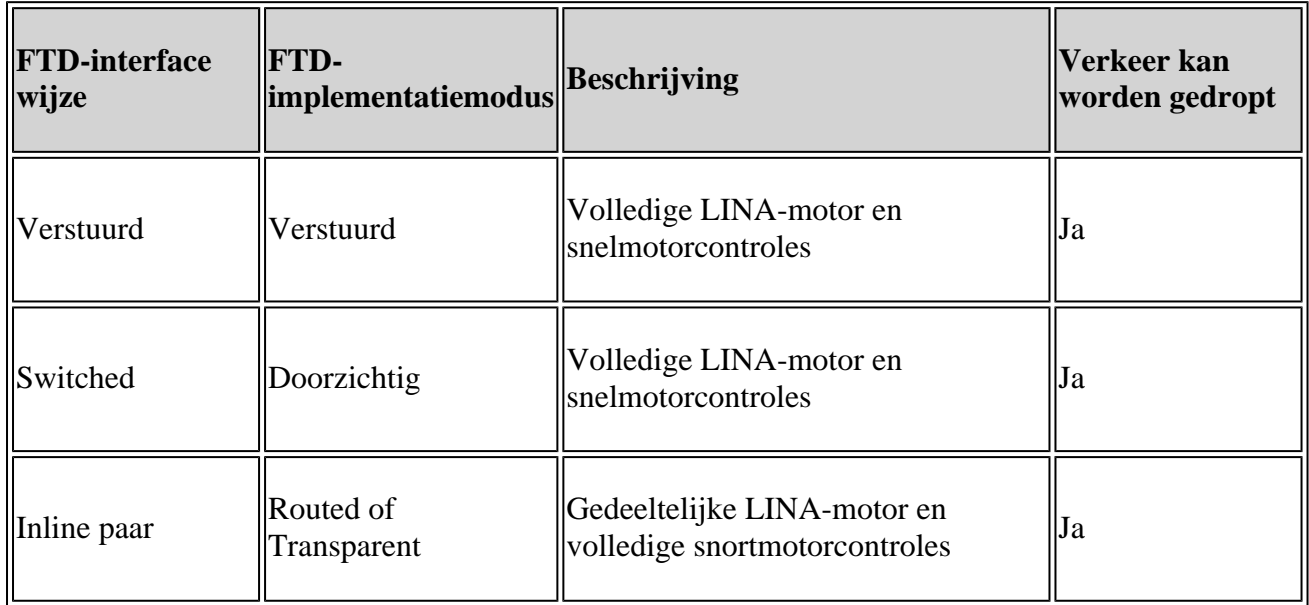

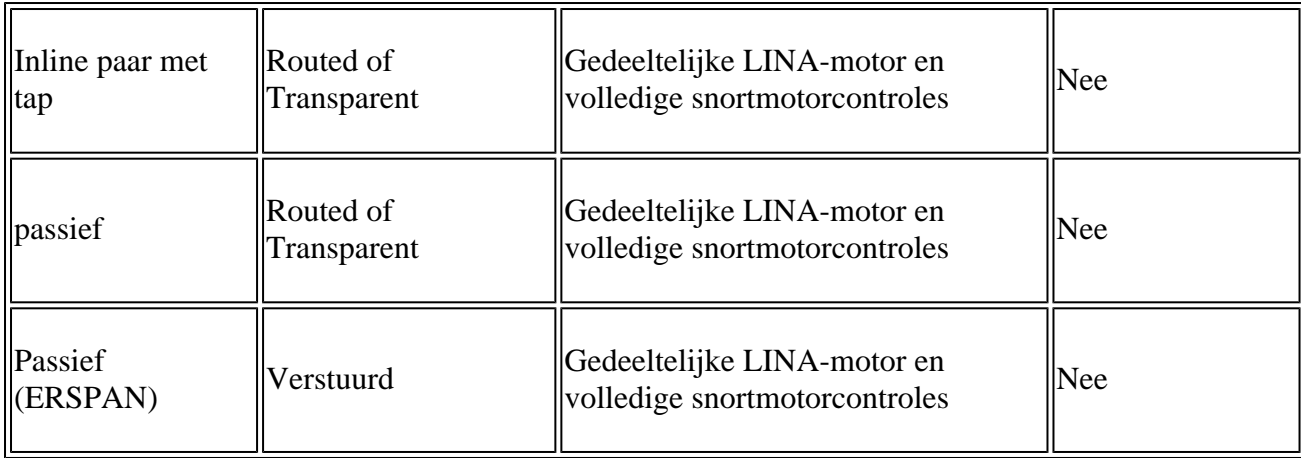

# **Configureren**

# **Netwerkdiagram**

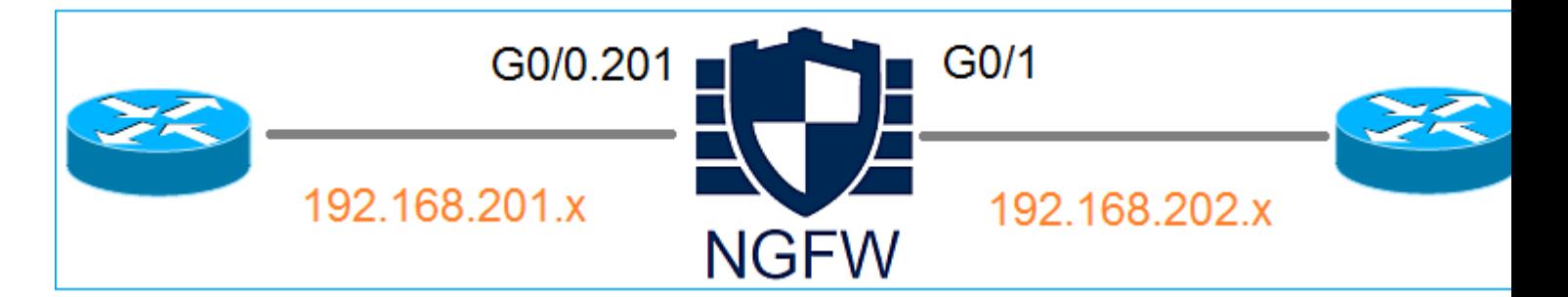

# **Configureer een Routed Interface en een Subinterface**

Configureer subinterface G0/0.201 en interface G0/1 volgens deze vereisten:

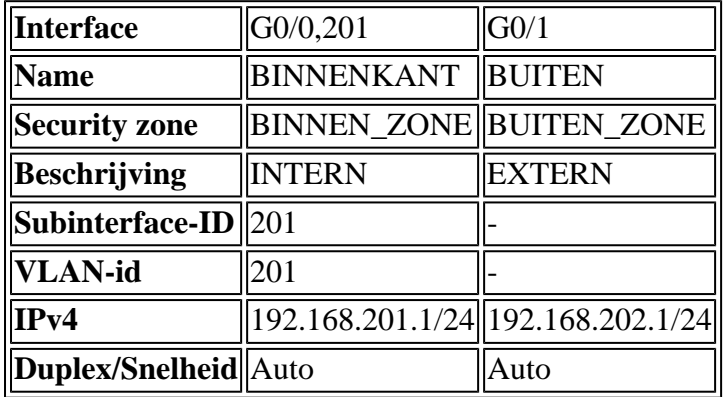

**Oplossing**

# **Stap 1. De logische interface configureren**

Navigeer naar **Apparaten > Apparaatbeheer,** selecteer het juiste apparaat en selecteer het pictogram **Bewerken**:

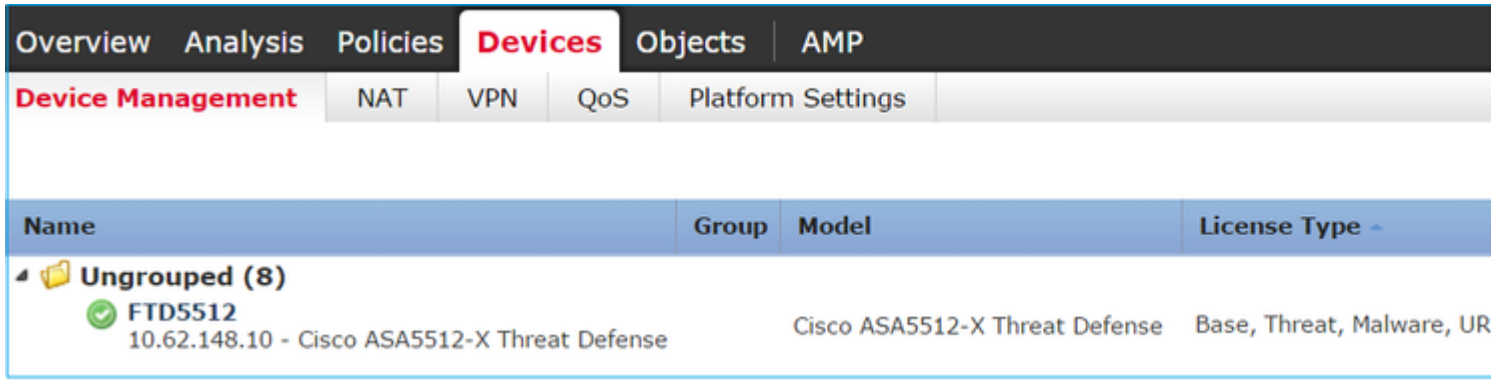

### Selecteer **Interfaces toevoegen > Subinterface**:

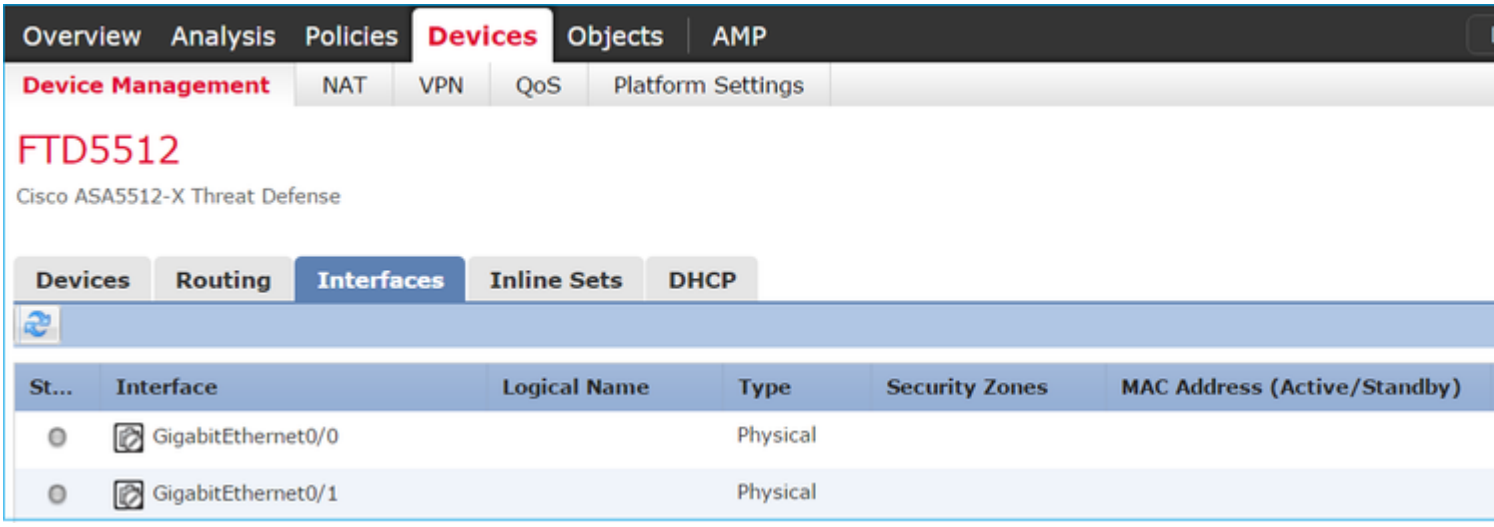

Configureer de subinterface-instellingen volgens de vereisten:

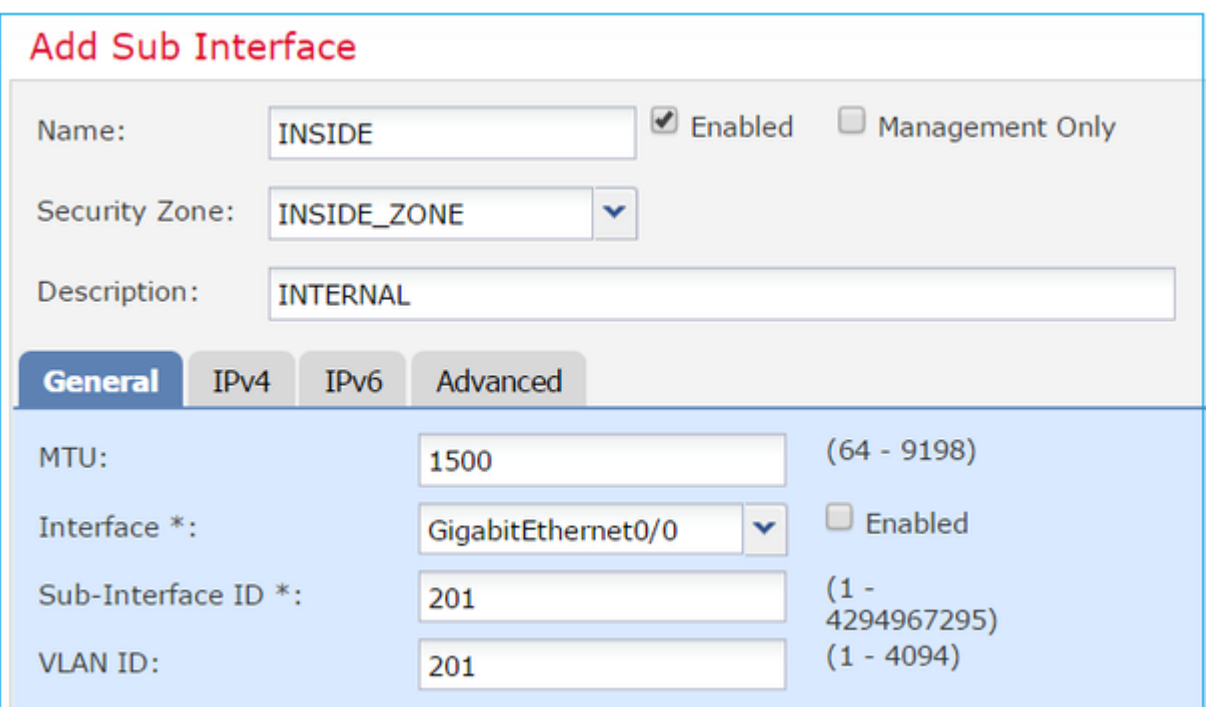

## IP-instellingen voor interfaces:

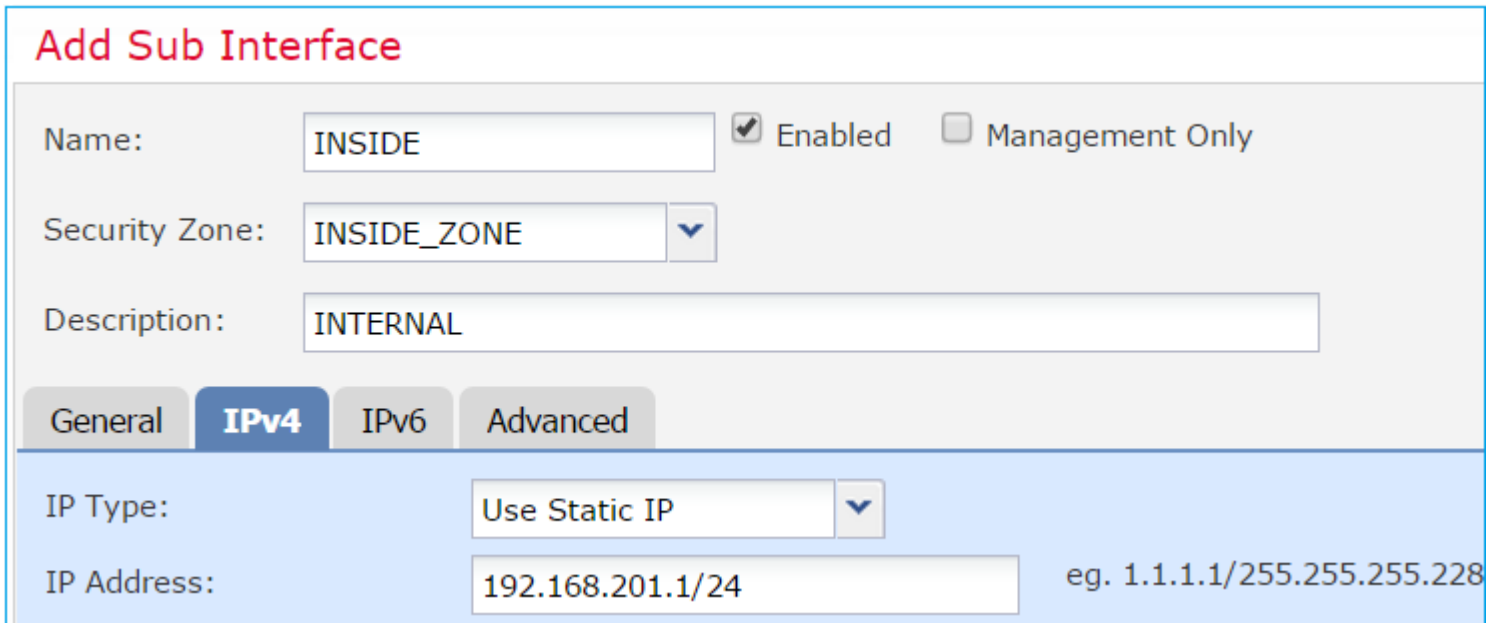

Specificeer onder de fysieke interface (Gigabit Ethernet0/0) de instellingen Duplex en Snelheid:

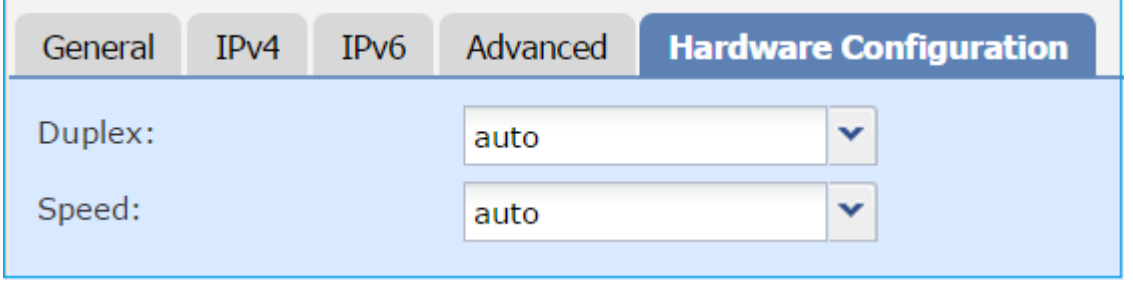

Schakel de fysieke interface in (G0/0 in dit geval):

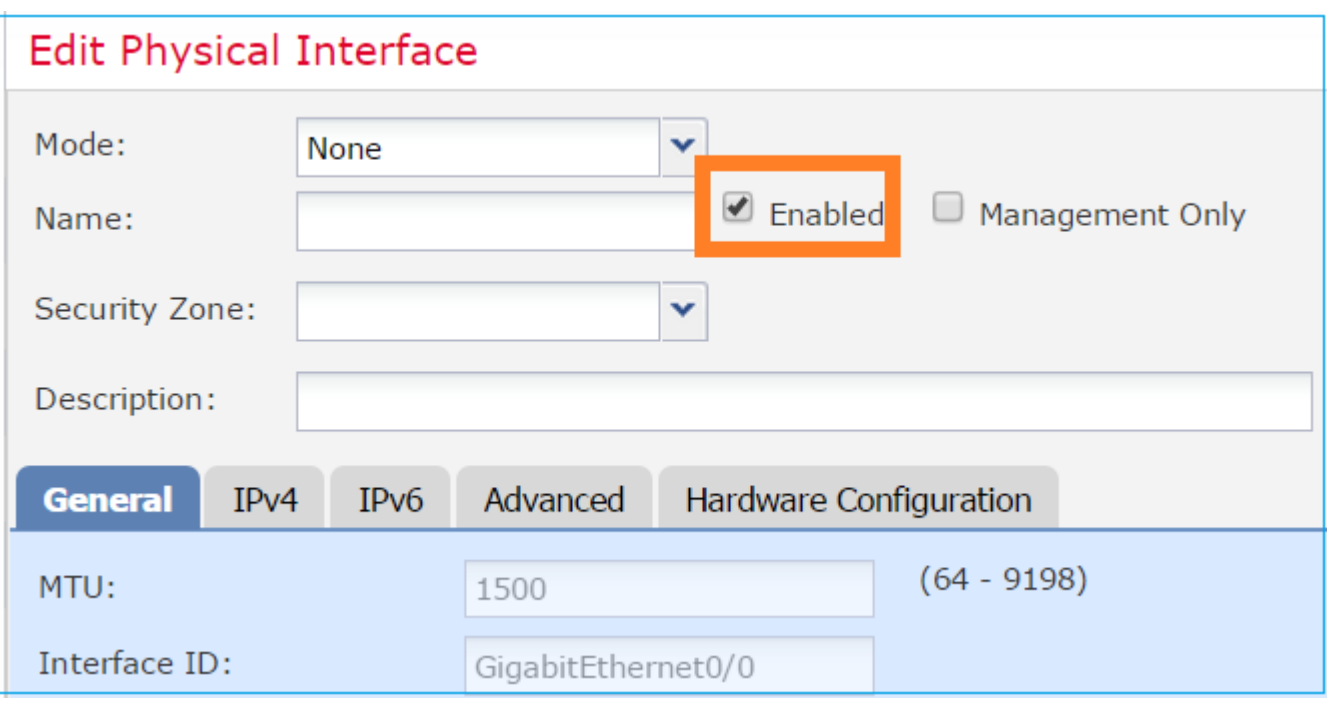

### **Stap 2. De fysieke interface configureren**

Bewerk de Gigabit Ethernet0/1 fysieke interface volgens de vereisten:

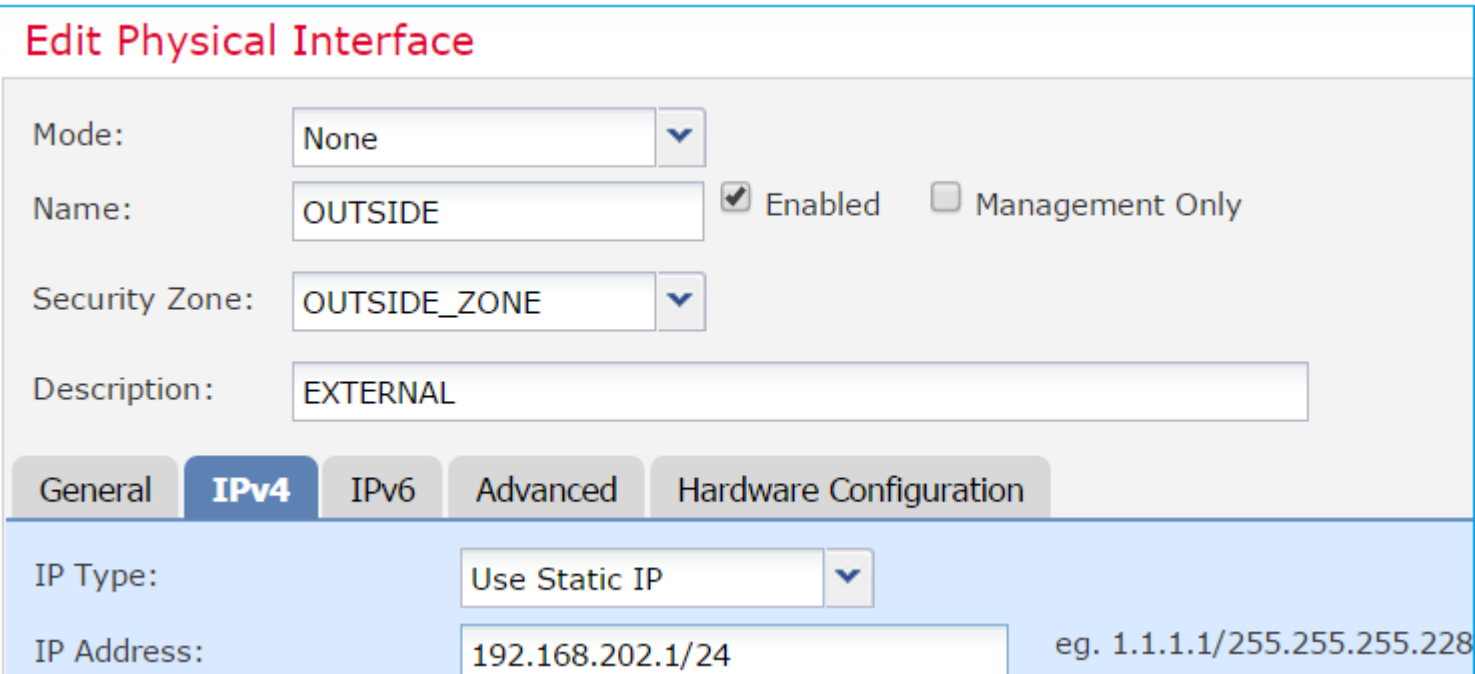

- Voor Routed interface is de Modus: **Geen**
- De naam is gelijk aan de **naam** van de ASA-interface
- Op FTD hebben alle interfaces veiligheidsniveau =  $0$
- **Hetzelfde veiligheidsverkeer** is niet van toepassing op FTD. Verkeer tussen FTD-interfaces (inter) en (intra) is standaard toegestaan

Selecteer **Opslaan** en **implementeren.**

## **Verificatie**

Van de VCC GUI:

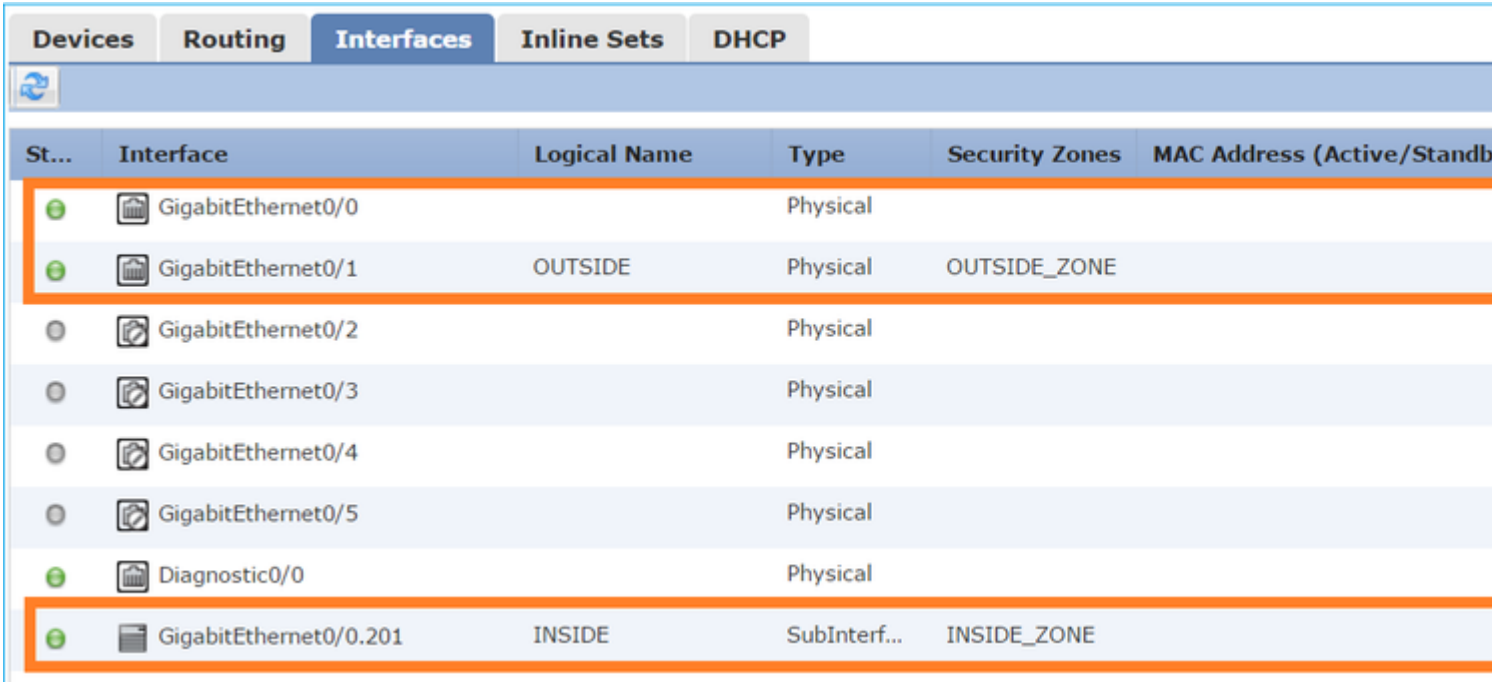

## Van de FTD CLI:

<#root>

>

**show interface ip brief**

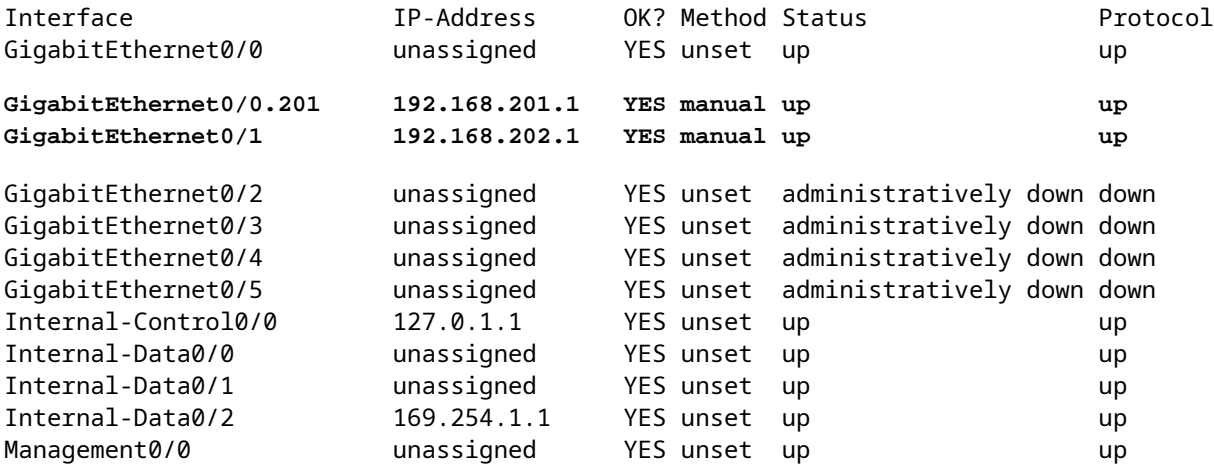

<#root>

>

**show ip**

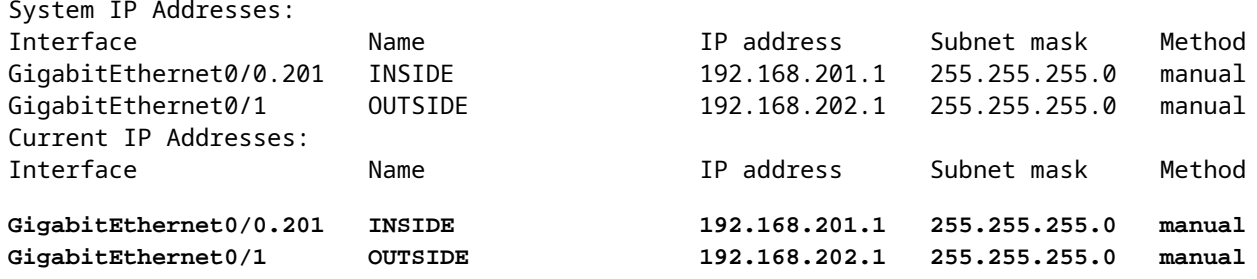

### Correlatie tussen FMC GUI en FTD CLI:

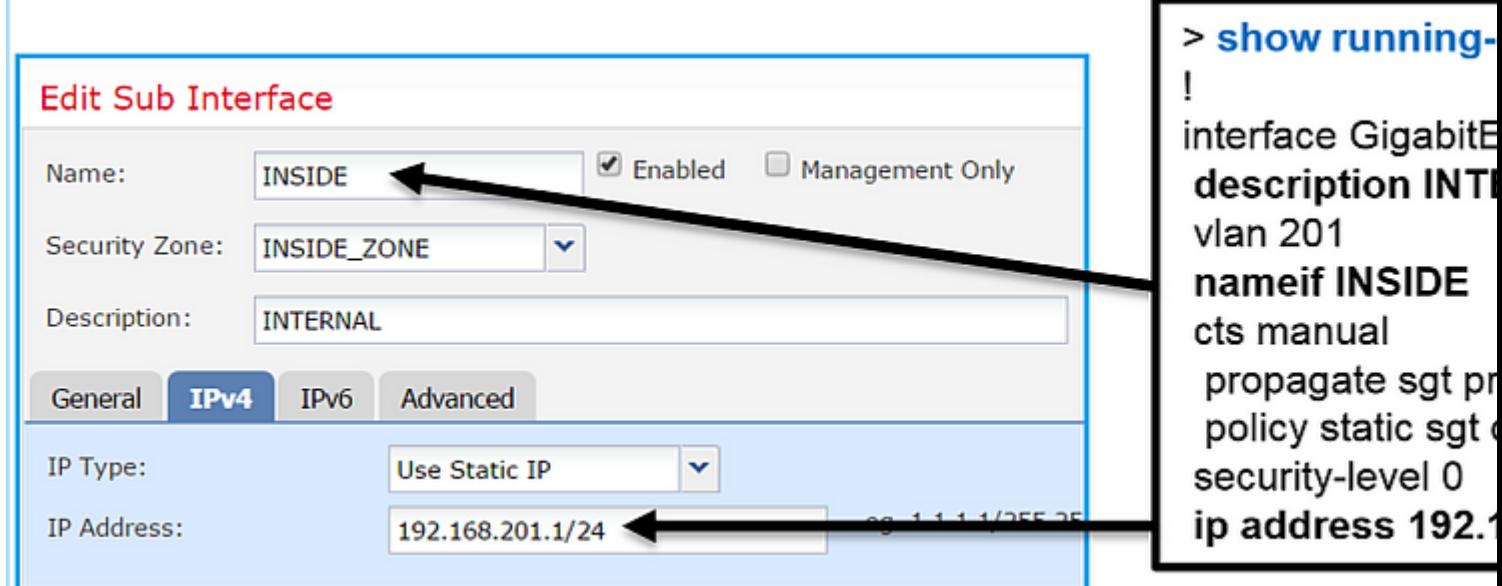

#### <#root>

```
>
show interface g0/0.201
Interface GigabitEthernet0/0.201
  "
INSIDE
",
is up, line protocol is up
   Hardware is i82574L rev00, BW 1000 Mbps, DLY 10 usec
VLAN identifier 201
 Description: INTERNAL
         MAC address a89d.21ce.fdea, MTU 1500
IP address 192.168.201.1, subnet mask 255.255.255.0
   Traffic Statistics for "INSIDE":
```

```
 1 packets input, 28 bytes
         1 packets output, 28 bytes
         0 packets dropped
>
show interface g0/1
Interface GigabitEthernet0/1 "OUTSIDE", is up, line protocol is up
   Hardware is i82574L rev00, BW 1000 Mbps, DLY 10 usec
 Auto-Duplex(Full-duplex), Auto-Speed(1000 Mbps)
         Input flow control is unsupported, output flow control is off
Description: EXTERNAL
         MAC address a89d.21ce.fde7, MTU 1500
IP address 192.168.202.1, subnet mask 255.255.255.0
         0 packets input, 0 bytes, 0 no buffer
         Received 0 broadcasts, 0 runts, 0 giants
         0 input errors, 0 CRC, 0 frame, 0 overrun, 0 ignored, 0 abort
         0 pause input, 0 resume input
         0 L2 decode drops
         1 packets output, 64 bytes, 0 underruns
         0 pause output, 0 resume output
         0 output errors, 0 collisions, 12 interface resets
         0 late collisions, 0 deferred
         0 input reset drops, 0 output reset drops
         input queue (blocks free curr/low): hardware (511/511)
         output queue (blocks free curr/low): hardware (511/511)
   Traffic Statistics for "OUTSIDE":
         0 packets input, 0 bytes
         0 packets output, 0 bytes
         0 packets dropped
       1 minute input rate 0 pkts/sec, 0 bytes/sec
       1 minute output rate 0 pkts/sec, 0 bytes/sec
       1 minute drop rate, 0 pkts/sec
       5 minute input rate 0 pkts/sec, 0 bytes/sec
       5 minute output rate 0 pkts/sec, 0 bytes/sec
       5 minute drop rate, 0 pkts/sec
>
```
### **FTD Routed Interface-handeling**

Controleer de FTD-pakketstroom wanneer Routed interfaces in gebruik zijn.

## **Oplossing**

### **FTD Architecturaal overzicht**

Een overzicht op hoog niveau van het FTD-gegevensvlak:

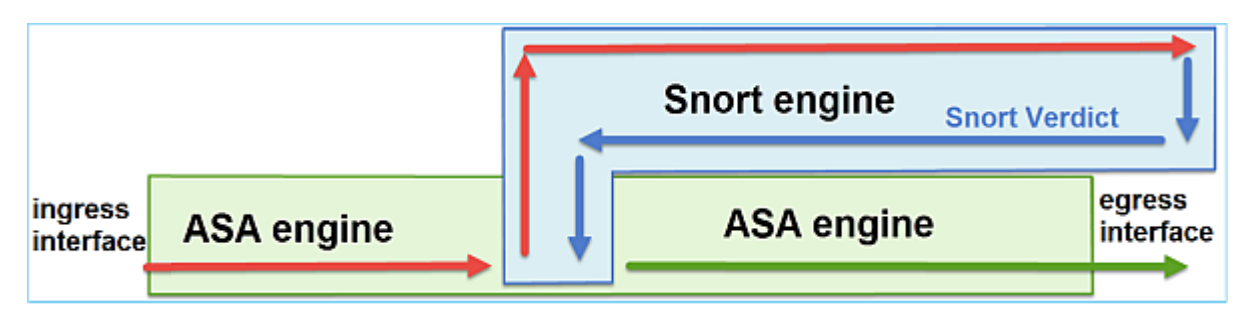

Dit beeld toont enkele controles die binnen elke motor plaatsvinden:

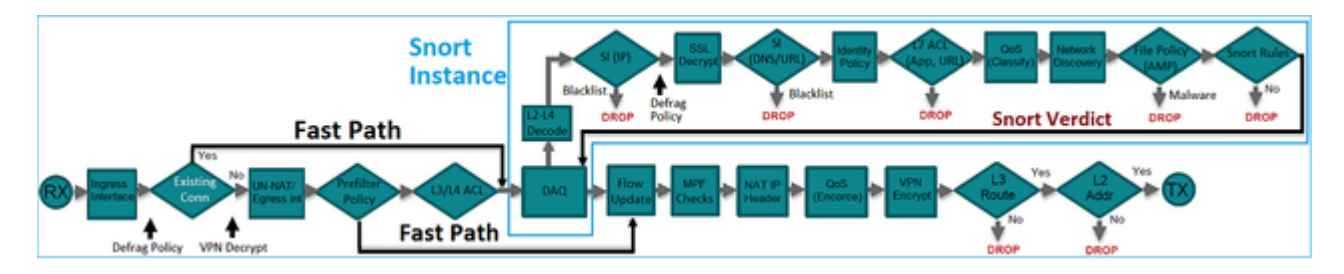

### **Belangrijkste punten**

- De controles aan de onderkant komen overeen met de FTD LINA engine Data Path
- De controles in het blauwe vak komen overeen met de FTD Snort engine instantie

# **FTD Routed Interface - Overzicht**

- Alleen beschikbaar in **Routed** Implementation
- Traditionele **L3 firewall-implementatie**
- Een of meer fysieke of logische (VLAN) routeerbare interfaces
- Maakt het mogelijk functies zoals NAT of Dynamic Routing protocollen te configureren
- De pakketten worden door:sturen gebaseerd op **Route Lookup** en de volgende hop wordt opgelost gebaseerd op **ARP Lookup**
- Feitelijk verkeer **kan worden gedropt**
- **Volledige LINA motorcontroles** worden uitgevoerd samen met **volledige Snort-motorcontroles**.

Het laatste punt kan als volgt worden gevisualiseerd:

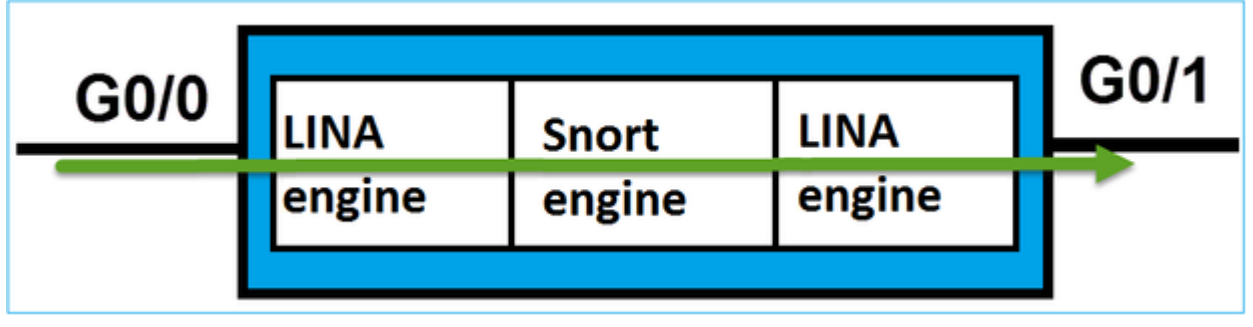

# **Verifiëren**

# **Packet overtrekken op FTD Routed Interface**

## **Netwerkdiagram**

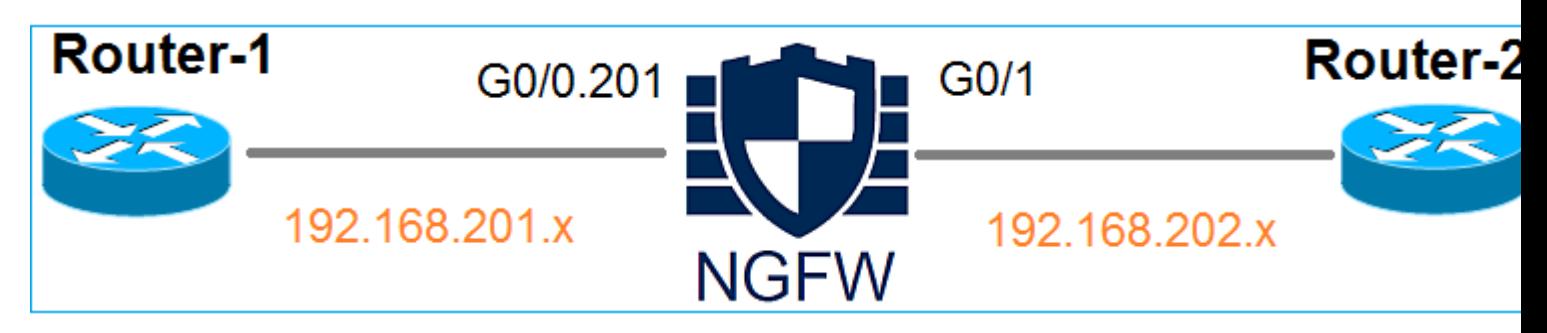

Gebruik packet-tracer met de volgende parameters om het toegepaste beleid te zien:

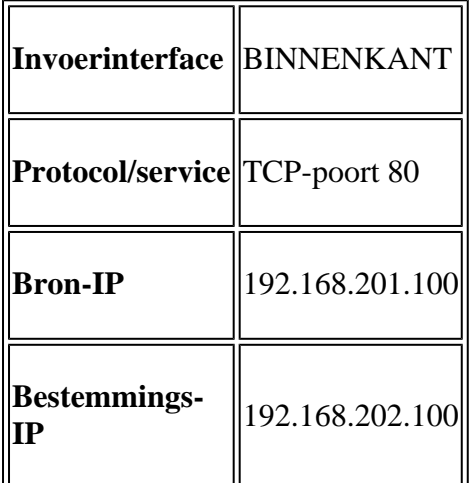

### **Oplossing**

Wanneer een Routed interface wordt gebruikt, wordt het pakket op dezelfde manier verwerkt als een klassieke ASA Routed interface. Controles zoals Route Lookup, Modular Policy Framework (MPF), NAT, ARP lookup etc vinden plaats in de LINA engine Data Path. Bovendien, als het Toegangsbeheerbeleid dit vereist, wordt het pakket geïnspecteerd door de Snort-engine (een van de Snort-instanties) waar een vonnis wordt gegenereerd en teruggestuurd naar de LINA-engine:

<#root>

>

**packet-tracer input INSIDE tcp 192.168.201.100 11111 192.168.202.100 80**

**Phase: 1**

**Type: ROUTE-LOOKUP**

Subtype: Resolve Egress Interface Result: ALLOW Config: Additional Information:

**found next-hop 192.168.202.100 using egress ifc OUTSIDE**

**Phase: 2**

**Type: ACCESS-LIST**

Subtype: log Result: ALLOW Config: access-group CSM\_FW\_ACL\_ global access-list CSM\_FW\_ACL\_ advanced permit ip any any rule-id 268437505 access-list CSM\_FW\_ACL\_ remark rule-id 268437505: ACCESS POLICY: FTD5512 - Default/1 access-list CSM\_FW\_ACL\_ remark rule-id 268437505: L4 RULE: DEFAULT ACTION RULE

**Additional Information:**

 **This packet will be sent to snort for additional processing where a verdict will be reached**

**Phase: 3**

**Type: CONN-SETTINGS**

Subtype: Result: ALLOW Config:

**class-map class-default**

 **match any**

**policy-map global\_policy**

 **class class-default**

**service-policy global\_policy global**

Additional Information:

#### **Phase: 4**

**Type: NAT**

Subtype: per-session Result: ALLOW Config: Additional Information: Phase: 5 Type: IP-OPTIONS Subtype: Result: ALLOW Config: Additional Information: Phase: 6 Type: NAT Subtype: per-session Result: ALLOW Config: Additional Information: Phase: 7 Type: IP-OPTIONS Subtype: Result: ALLOW Config: Additional Information: Phase: 8 Type: FLOW-CREATION Subtype: Result: ALLOW Config: Additional Information: New flow created with id 11336, packet dispatched to next module

#### **Result:**

**input-interface: INSIDE**

input-status: up input-line-status: up

**output-interface: OUTSIDE**

output-status: up output-line-status: up >

#### **Opmerking**: in fase 4 wordt het pakket gecontroleerd op een TCP-kaart met de naam UM\_STATIC\_TCP\_MAP. Dit is de standaard TCP Map op FTD.

<#root>

#### firepower#

```
show run all tcp-map
```
!

```
tcp-map UM_STATIC_TCP_MAP
    no check-retransmission
    no checksum-verification
    exceed-mss allow
    queue-limit 0 timeout 4
    reserved-bits allow
    syn-data allow
    synack-data drop
    invalid-ack drop
    seq-past-window drop
    tcp-options range 6 7 allow
    tcp-options range 9 18 allow
    tcp-options range 20 255 allow
    tcp-options selective-ack allow
    tcp-options timestamp allow
    tcp-options window-scale allow
    tcp-options mss allow
    tcp-options md5 clear
    ttl-evasion-protection
    urgent-flag allow
    window-variation allow-connection
!
>
```
# **Gerelateerde informatie**

- [Cisco Firepower Threat Defence Configuration Guide voor Firepower Device Manager, versie 6.1](/content/en/us/td/docs/security/firepower/610/fdm/fptd-fdm-config-guide-610/fptd-fdm-use-cases.html)
- [Firepower Threat Defense installeren en upgraden op ASA 550x-X apparaten](https://www.cisco.com/c/nl_nl/support/docs/security/firepower-ngfw/200884-installing-and-upgrading-firepower-threa.html)
- [Cisco Secure Firewall-bescherming tegen bedreigingen](https://www.cisco.com/c/nl_nl/support/security/firepower-ngfw/series.html)
- [Cisco technische ondersteuning en downloads](https://www.cisco.com/c/nl_nl/support/index.html?referring_site=bodynav)

### Over deze vertaling

Cisco heeft dit document vertaald via een combinatie van machine- en menselijke technologie om onze gebruikers wereldwijd ondersteuningscontent te bieden in hun eigen taal. Houd er rekening mee dat zelfs de beste machinevertaling niet net zo nauwkeurig is als die van een professionele vertaler. Cisco Systems, Inc. is niet aansprakelijk voor de nauwkeurigheid van deze vertalingen en raadt aan altijd het oorspronkelijke Engelstalige document (link) te raadplegen.